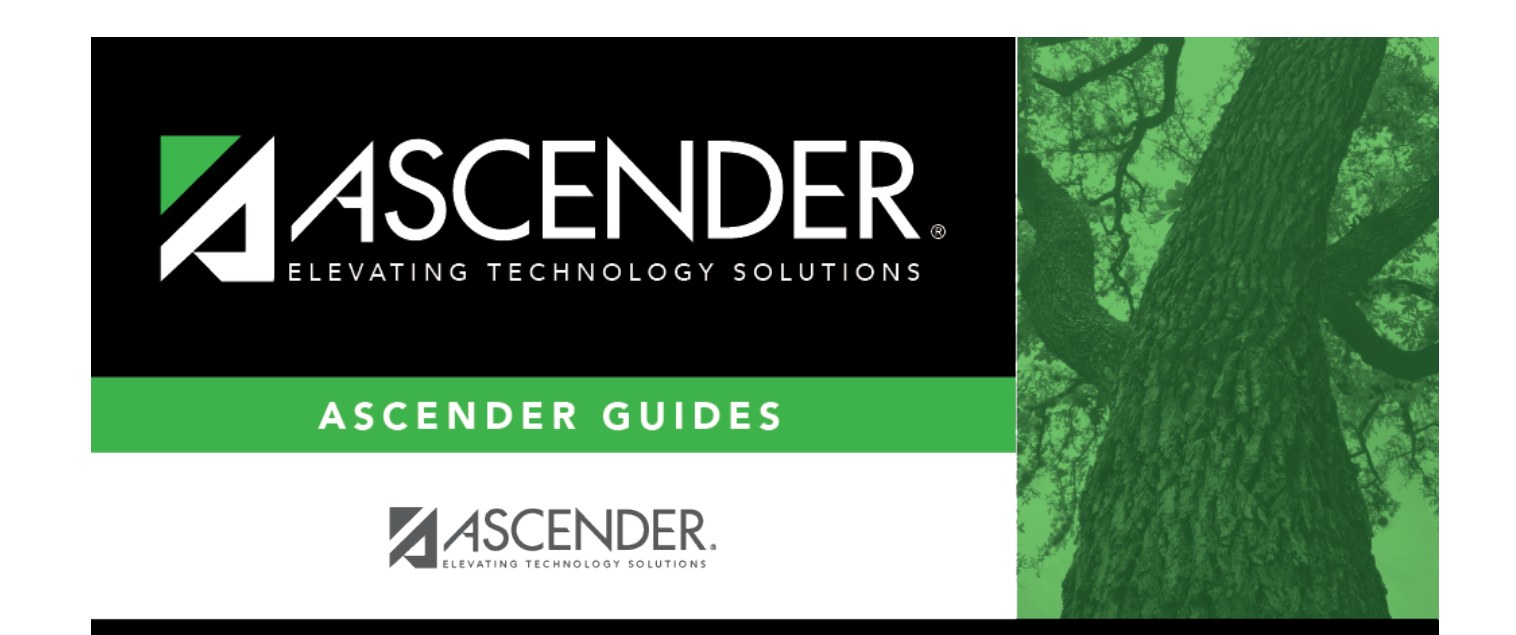

# **Immunizations**

### **Table of Contents**

#### Student

### **Immunizations**

#### *Health > Maintenance > Student Health > Immunization*

This tab allows you to view and update a student's immunization records.

This tab is not enabled until you retrieve a student.

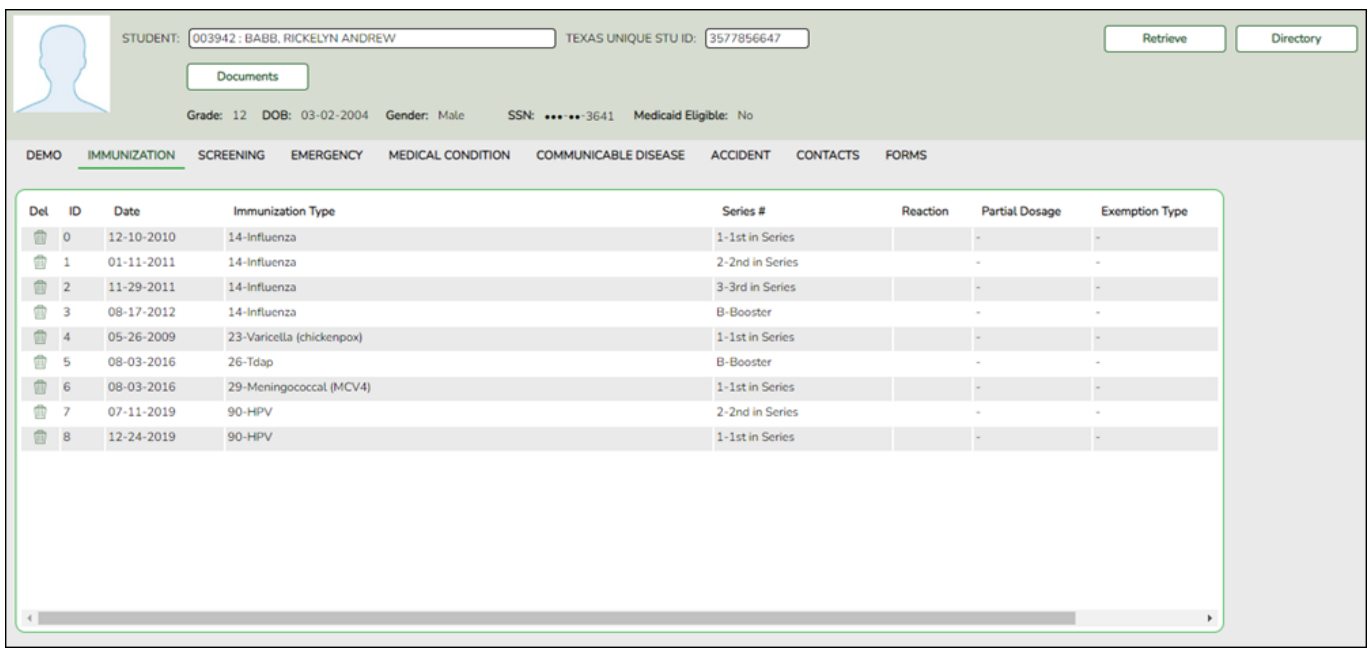

#### **Update data:**

#### [Select a student](#page--1-0)

❏ To retrieve a student's records, select the student in one of the following ways:

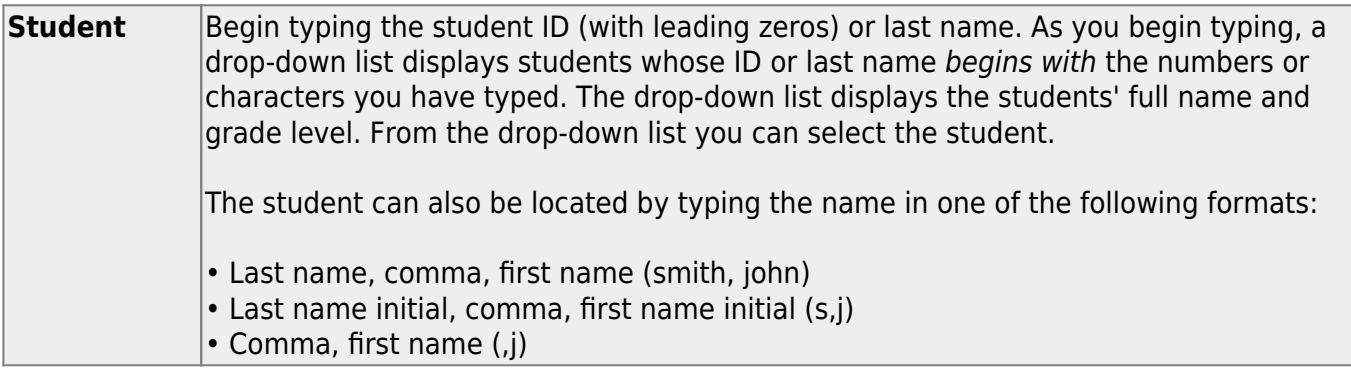

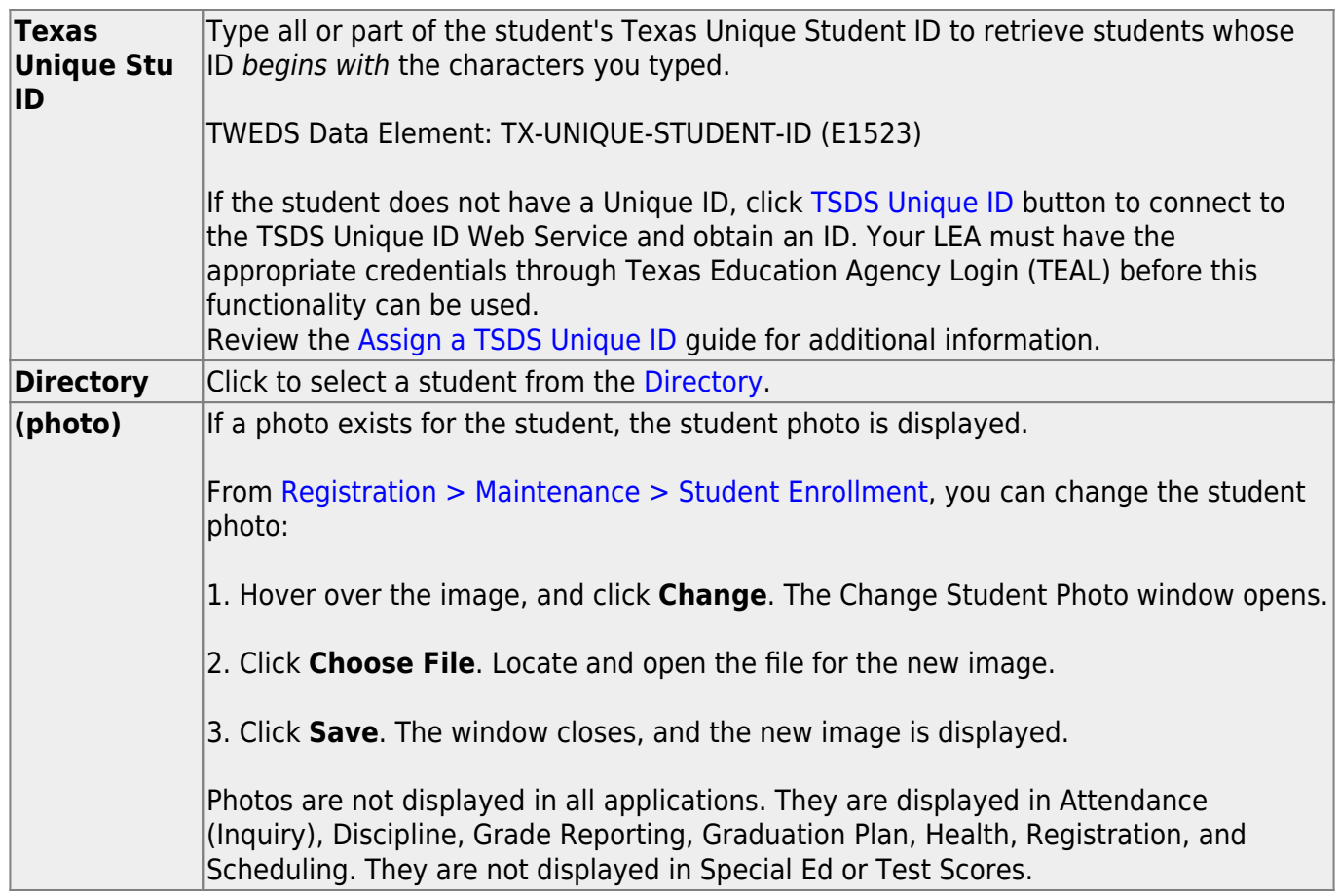

The student's existing immunization records are displayed.

[The list can be re-sorted.](#page--1-0)

You can re-sort the grid by clicking on an underlined column heading. It will sort in ascending order. Click it again to sort in descending order.

A triangle next to the column heading indicates the column by which the grid is currently sorted and whether it is sorted in ascending  $\overline{\mathbf{x}}$  or descending  $\overline{\mathbf{x}}$  order.

A blank row is added to the grid allowing you to enter immunization data. If records exist, the blank row is at the bottom of the grid.

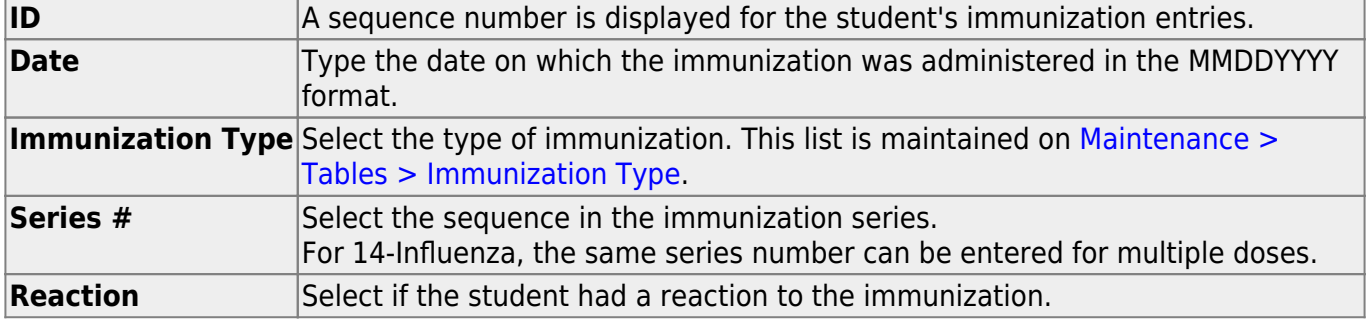

Student

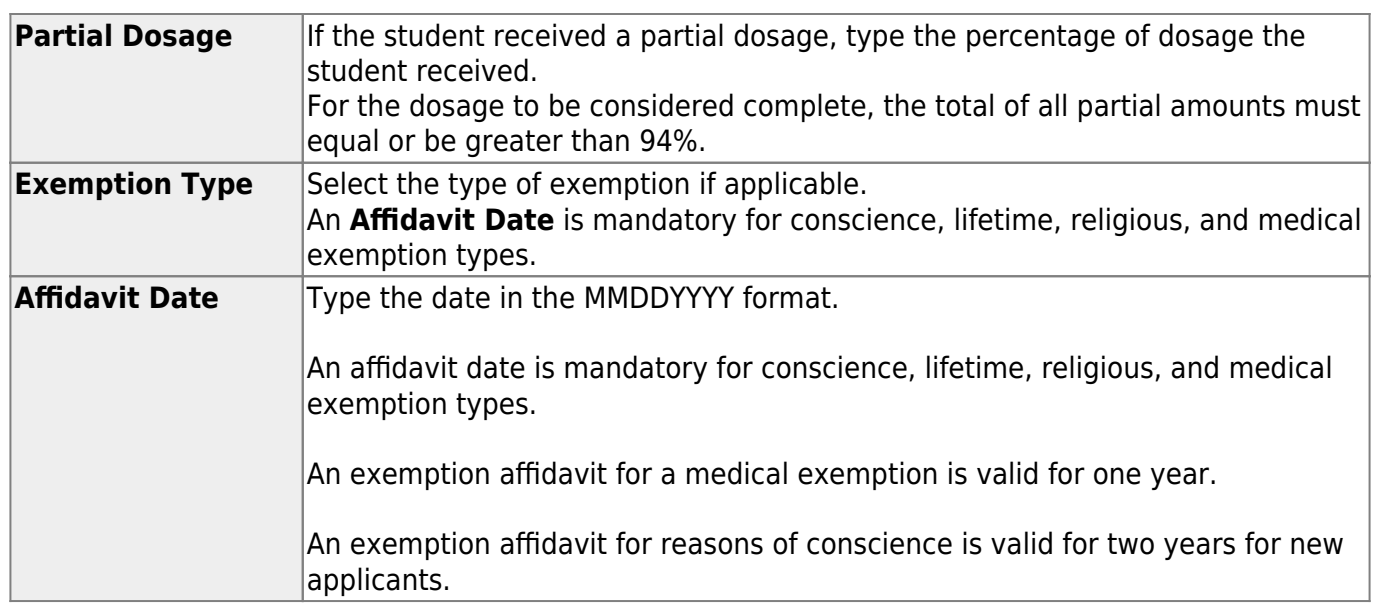

❏ Press ENTER to add a new row.

❏ To modify a record, type over the existing data.

#### ❏ Click **Save**.

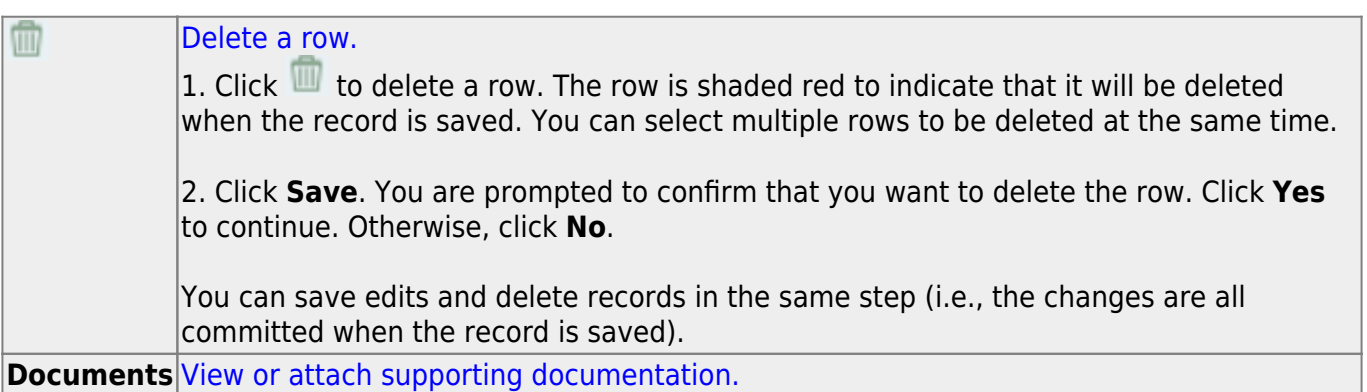

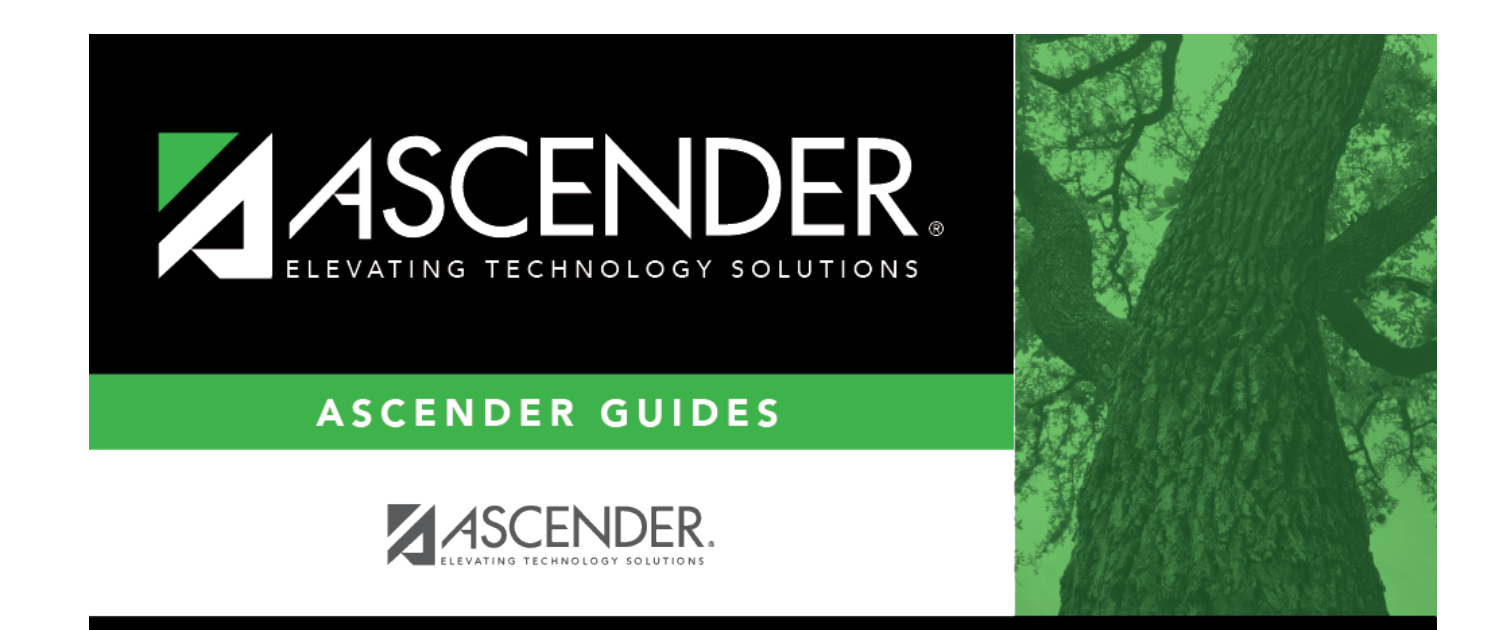

## **Back Cover**